## LEARNING jQuery Validate plugin

Free unaffiliated eBook created from **Stack Overflow contributors.** 

#jqueryvalidate

#### **Table of Contents**

| About                                                  | 1  |
|--------------------------------------------------------|----|
| Chapter 1: Getting started with jQuery Validate plugin | .2 |
| Remarks                                                | .2 |
| Examples                                               | .2 |
| Installation or Setup                                  | .2 |
| Credits                                                | .4 |

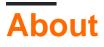

You can share this PDF with anyone you feel could benefit from it, downloaded the latest version from: jquery-validate-plugin

It is an unofficial and free jQuery Validate plugin ebook created for educational purposes. All the content is extracted from Stack Overflow Documentation, which is written by many hardworking individuals at Stack Overflow. It is neither affiliated with Stack Overflow nor official jQuery Validate plugin.

The content is released under Creative Commons BY-SA, and the list of contributors to each chapter are provided in the credits section at the end of this book. Images may be copyright of their respective owners unless otherwise specified. All trademarks and registered trademarks are the property of their respective company owners.

Use the content presented in this book at your own risk; it is not guaranteed to be correct nor accurate, please send your feedback and corrections to info@zzzprojects.com

# Chapter 1: Getting started with jQuery Validate plugin

#### Remarks

This section provides an overview of what jquery-validate is, and why a developer might want to use it.

It should also mention any large subjects within jquery-validate, and link out to the related topics. Since the Documentation for jquery-validate is new, you may need to create initial versions of those related topics.

#### Examples

#### Installation or Setup

Include the plugin from a CDN or locally after including jQuery. Then attach the .validate() method to the form in order to initialize the plugin. Within this method you can define your rules, custom messages, and other options.

```
<script type="text/javascript"
src="//cdnjs.cloudflare.com/ajax/libs/jquery/2.1.4/jquery.js"></script></script
<script type="text/javascript" src="//cdnjs.cloudflare.com/ajax/libs/jquery-</pre>
validate/1.14.0/jquery.validate.js"></script>
<script>
                  $(document).ready(function() { // <-- ensure form's HTML is ready</pre>
                                    ("\#myform").validate({ // <-- initialize plugin on the form.
                                                   // your rules and other options,
                                                     rules: {
                                                                       first_name: { // <-- this is the name attribute, NOT id</pre>
                                                                                          required: true
                                                                        },
                                                                        last_name: {
                                                                                       required: true
                                                                        },
                                                                       phone: {
                                                                                      required: true,
                                                                                      digits: true
                                                                         }
                                                      }
                                   });
                 });
</script>
```

Every input considered for validation must contain a unique name attribute; and this is how the plugin keeps track of the inputs. The corresponding HTML markup:

```
<form id="myform">
    <input type="text" name="first_name" /><br/>
    <input type="text" name="last_name" /><br/>
    <input type="text" name="phone" /><br/>
    <input type="submit" />
  </form>
```

Read Getting started with jQuery Validate plugin online: https://riptutorial.com/jquery-validate/topic/9821/getting-started-with-jquery-validate-plugin

### Credits

| S.<br>No | Chapters                                          | Contributors      |
|----------|---------------------------------------------------|-------------------|
| 1        | Getting started with<br>jQuery Validate<br>plugin | Community, Sparky |